2024/05/06 02:54 1/1 General Settings

## **General Settings**

| Г | \ <del>\</del> | Ξ         | =               | =        | Ξ   | Ξ  | $\overline{}$                                 | _ | _ | _ | _ | _ | _ | _ | _ | _ | _ | _ | _ | _ | _ | _ | $\neg$ |
|---|----------------|-----------|-----------------|----------|-----|----|-----------------------------------------------|---|---|---|---|---|---|---|---|---|---|---|---|---|---|---|--------|
| _ | Vic            | <u> e</u> | ا_ <sup>ن</sup> | <u>u</u> | LOI | па | <u>'                                     </u> | _ | _ | _ | _ | _ | _ | _ | _ | _ | _ | _ | _ | _ | _ | _ | J      |

Section **General Settings** is divided into 5 sub-sections where you can configure options and settings that are global for all users. It allows to set up general appearance of the system in a way that some information is displayed as well as default content of some documents, etc...

## **Manage Leon Account**

This page is available to users with **admin privileges only**.

Here admins can manage subscription plan: accept terms & conditions, add payment details, credit card details or billing information

From:

https://wiki.leonsoftware.com/ - Leonsoftware Wiki

Permanent link:

https://wiki.leonsoftware.com/leon/general-settings?rev=1555334709

Last update: 2019/04/15 13:25

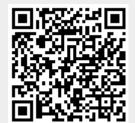